# 行驶时的柴油机微粒过滤器再生

## 功能说明:

- 由于机油损耗(例如在涡轮增压器内)或排气系统有机油;
- 在柴油机微粒过滤器再生过程中,排气系统内存在的任何机油会由于温度升 高而燃烧, 由此形成黑烟;
- 如果机油损耗是已知的,则禁止手动启动柴油机微粒过滤器再生。

## 注意事项:

- 点火开关必须打开
- 机油温度大于 35 摄氏度
- 内燃机必须是静止的

# 操作指引:

1).进入功能,显示提示信息,此处根据判断选择分支,如果是由于机油损耗执行 DPF 功能, 选择[是], 否则选择[否]

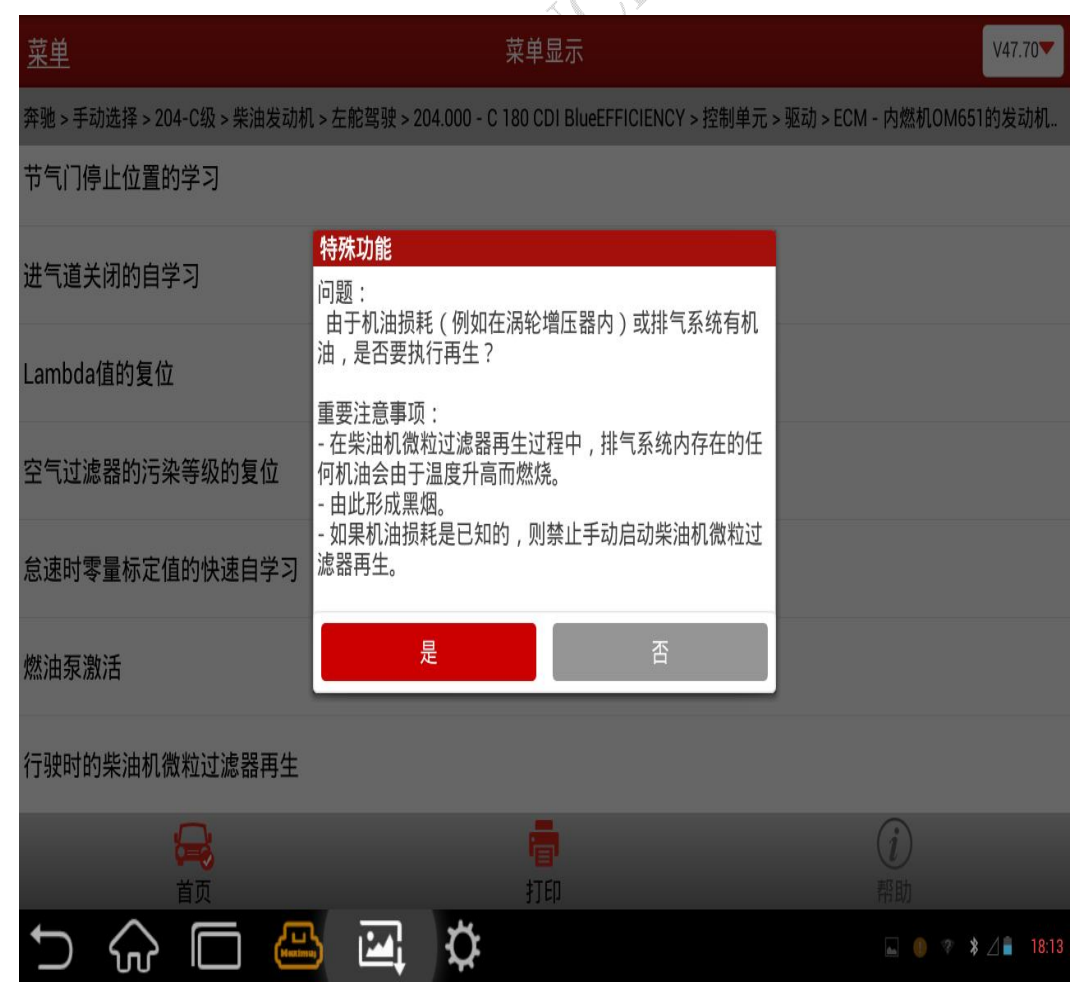

2).选择[否]时

A).当柴油机微粒过滤器的加注液位大于 300%时,提示启动发动机:

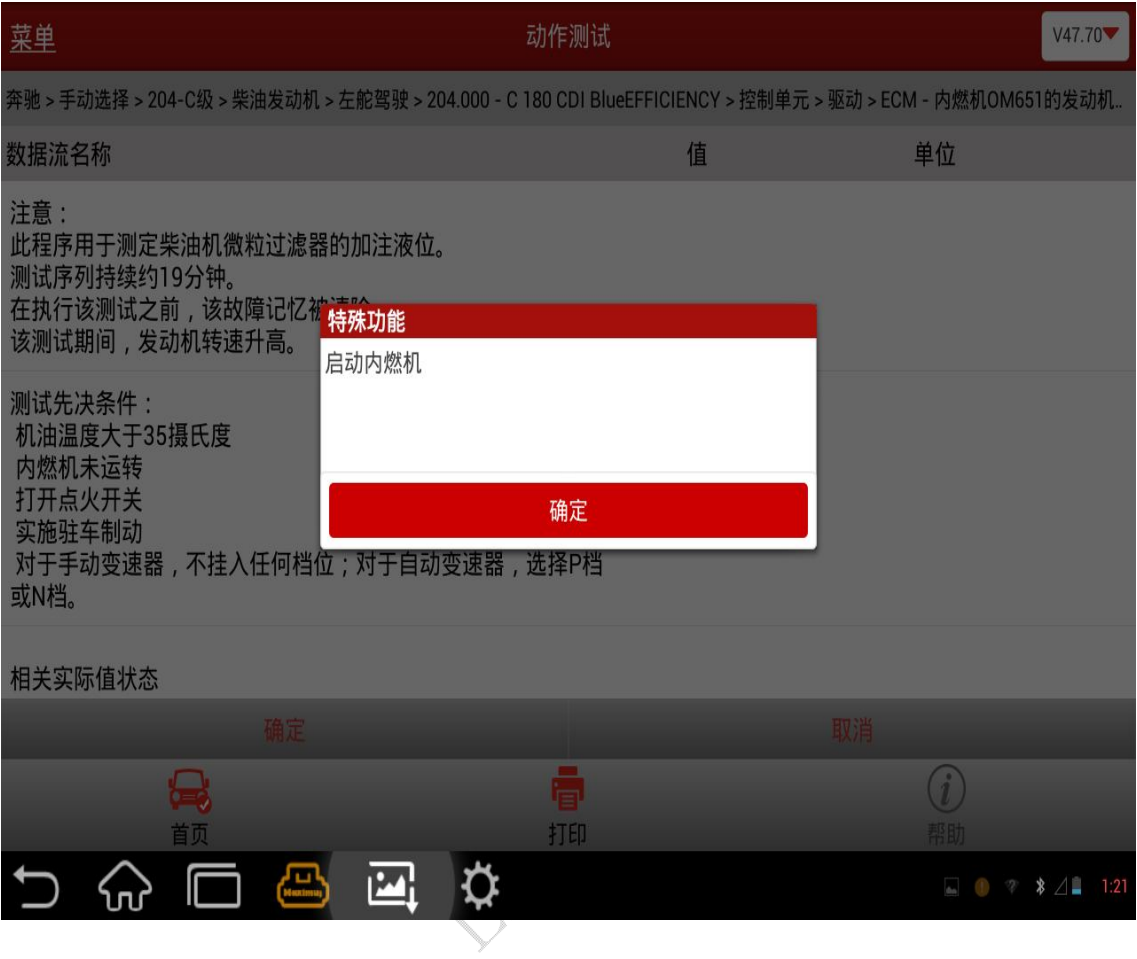

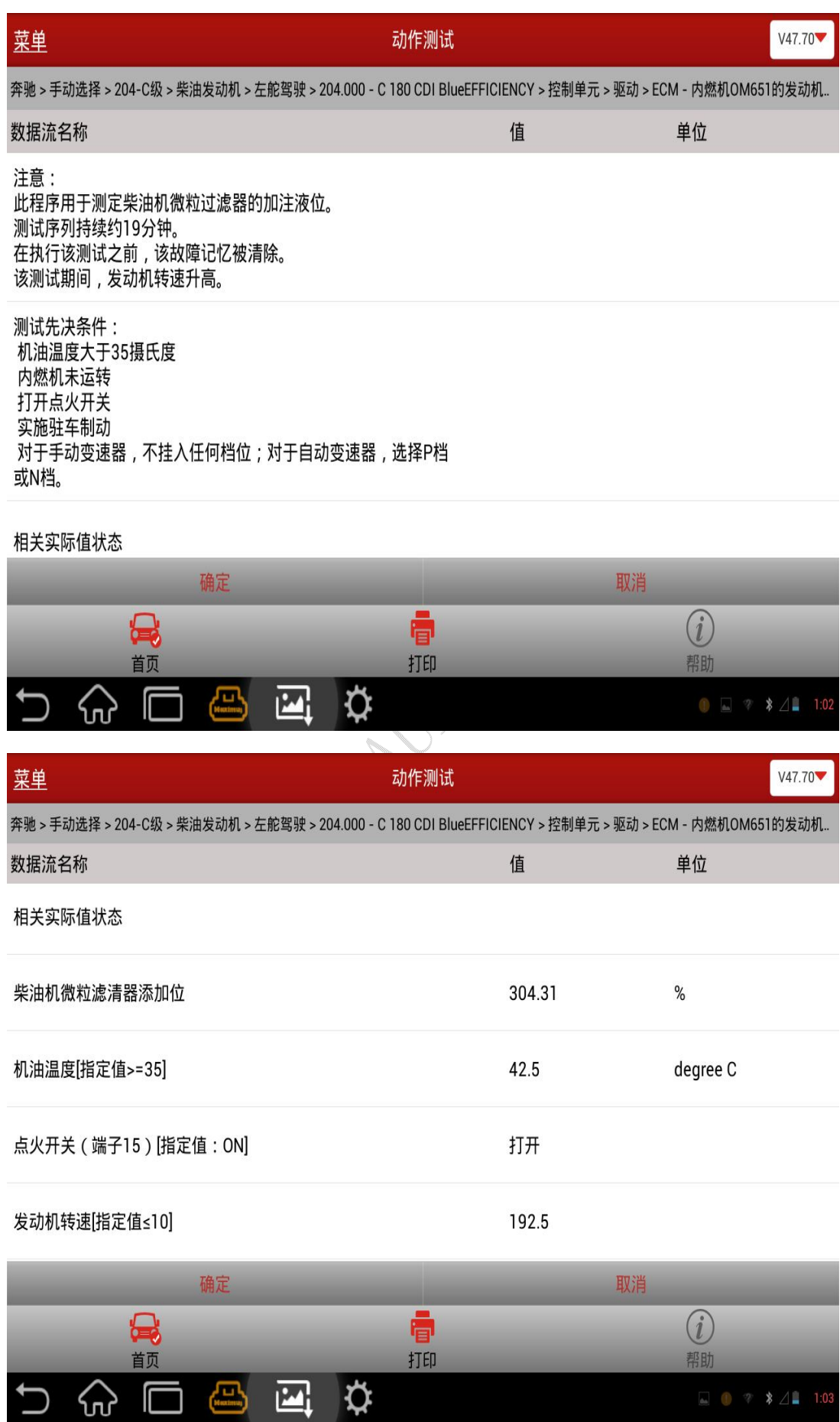

#### 第 3 页 共 13 页

B).提示等待 200 秒直至到达测试状态;

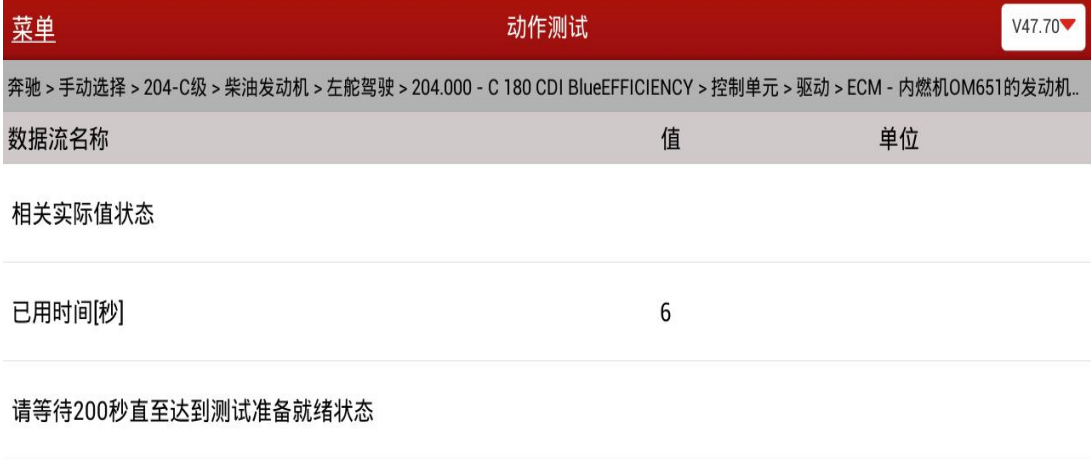

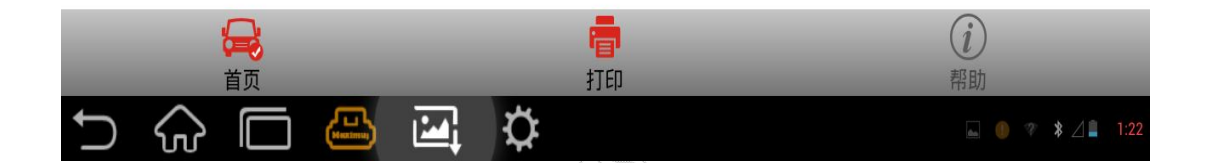

#### C).启动汽车,按照软件界面提示执行,软件自动执行;

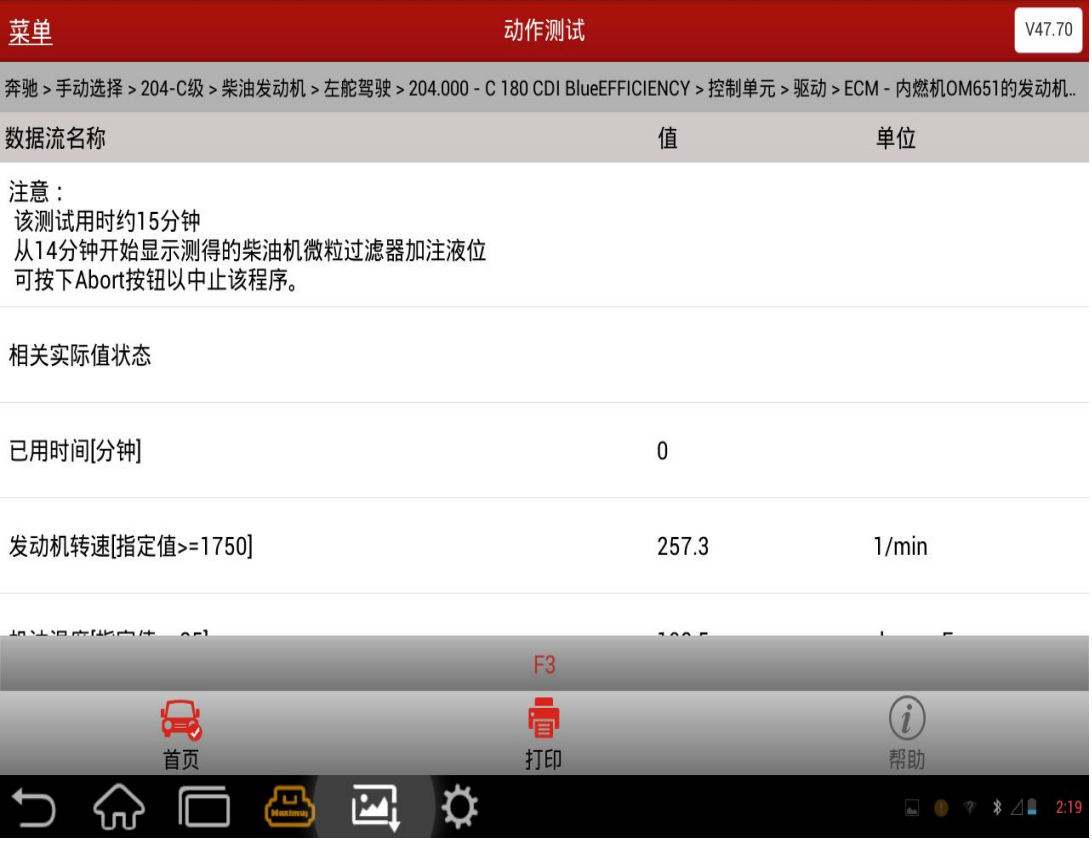

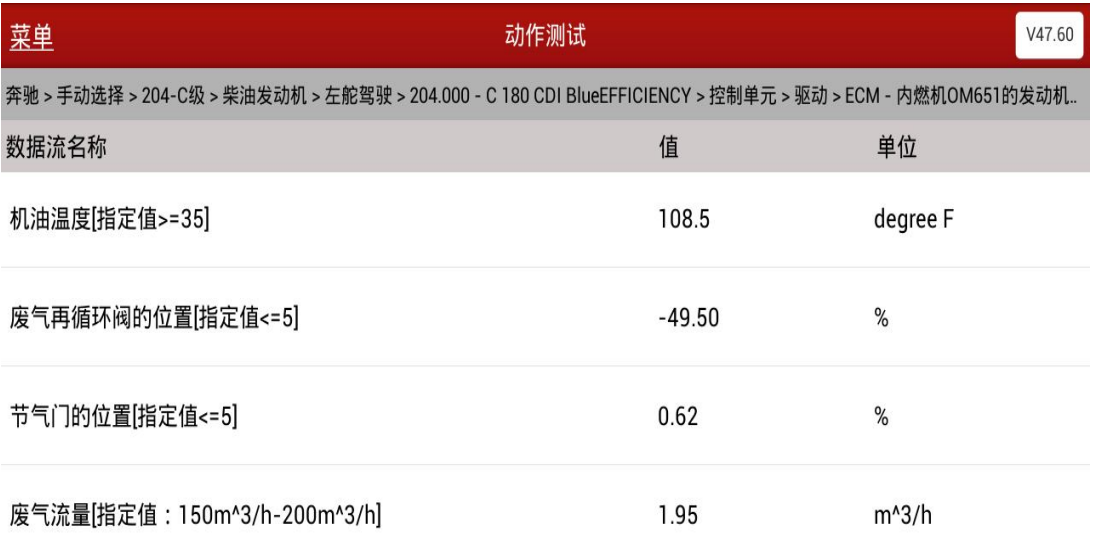

F3: 中止过程

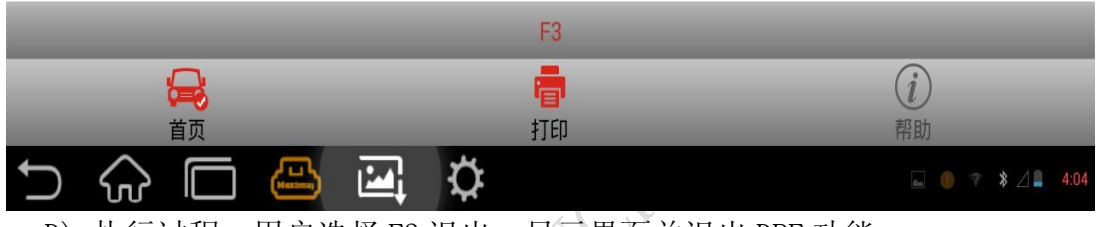

D).执行过程,用户选择 F3 退出,显示界面并退出 DPF 功能;

E).15 分钟后自动执行结束,显示界面

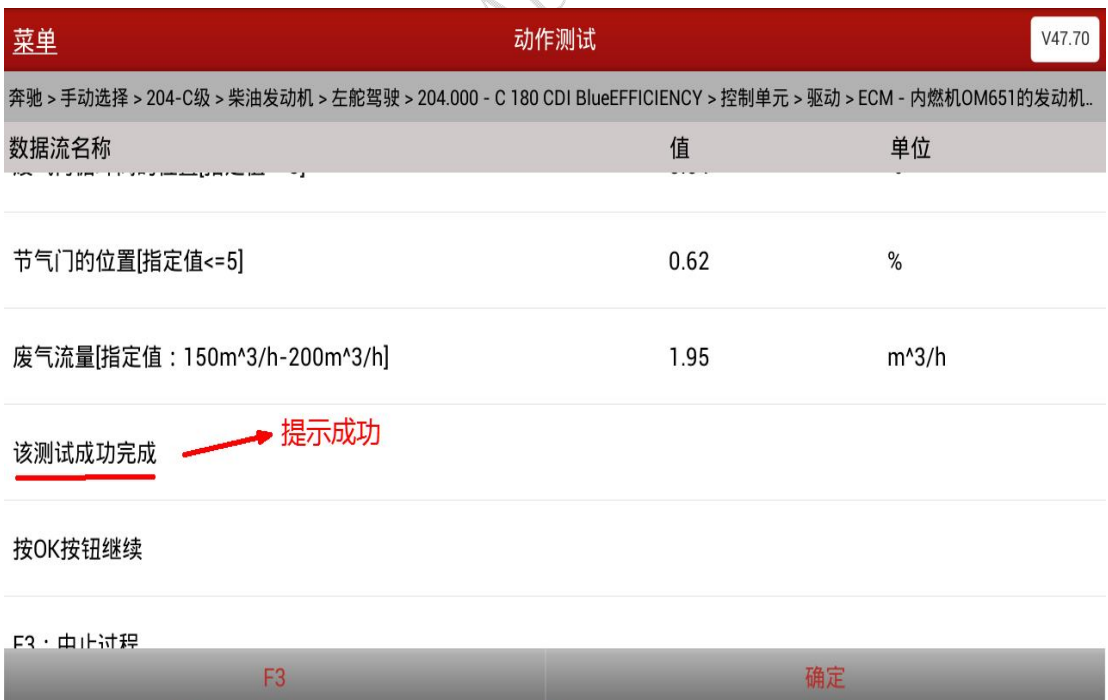

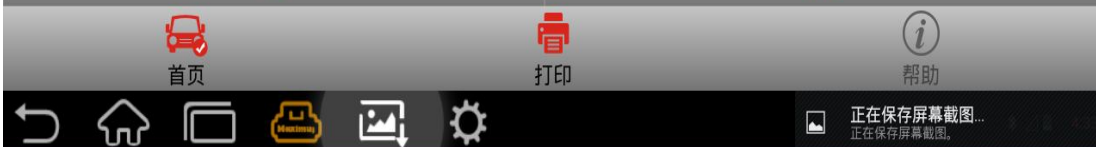

- F).如果柴油机微粒过滤器的加注液位小于 200%,界面提示成功,如果柴油 机微粒过滤器的加注液位大于 200%,界面提示失败,
- G).当柴油机微粒过滤器的加注液位小于 300%时

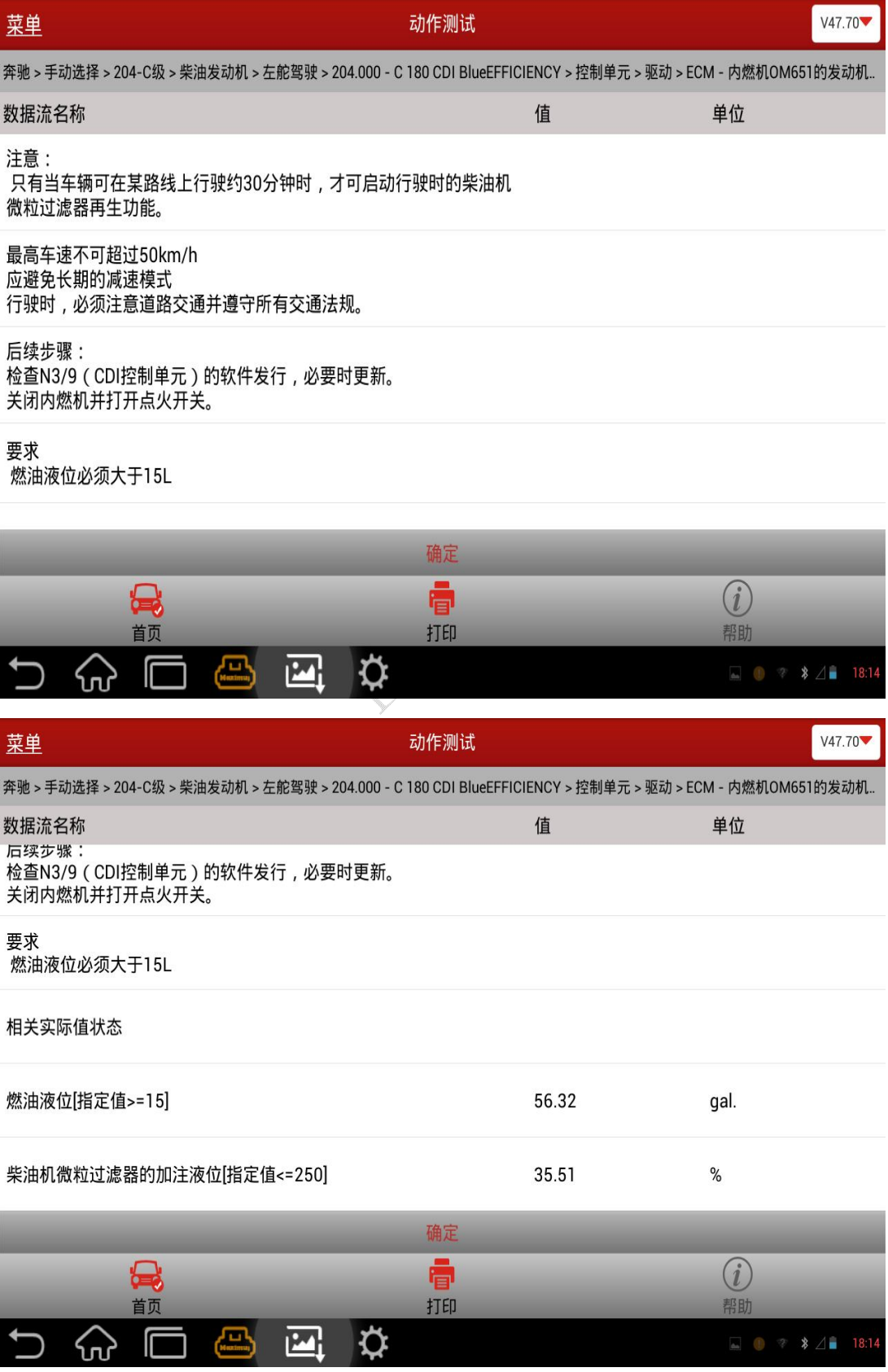

H). 选择确认后显示菜单选项"行驶时的柴油机微粒过滤器再生",选择菜单 执行,显示界面

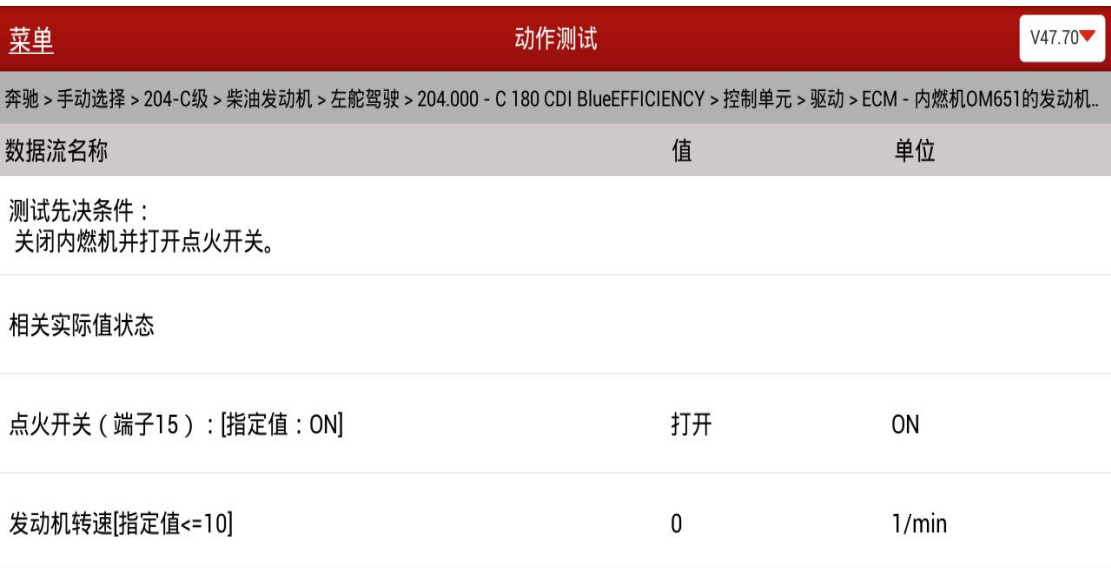

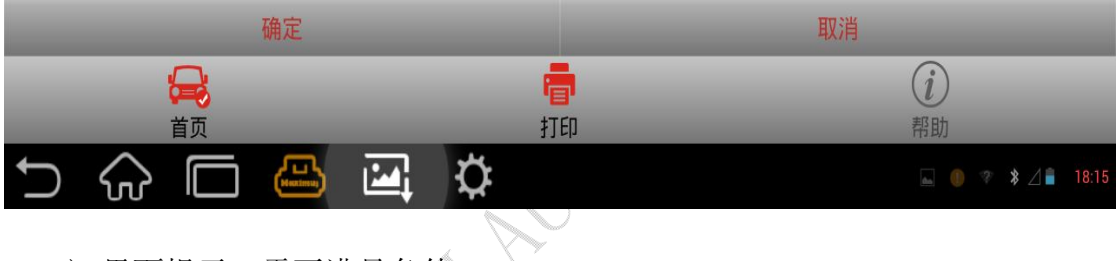

I). 界面提示, 需要满足条件: 1).打开点火开关 2).关闭发动机

#### J).如果条件不满足,选择确定菜单,显示提示信息:

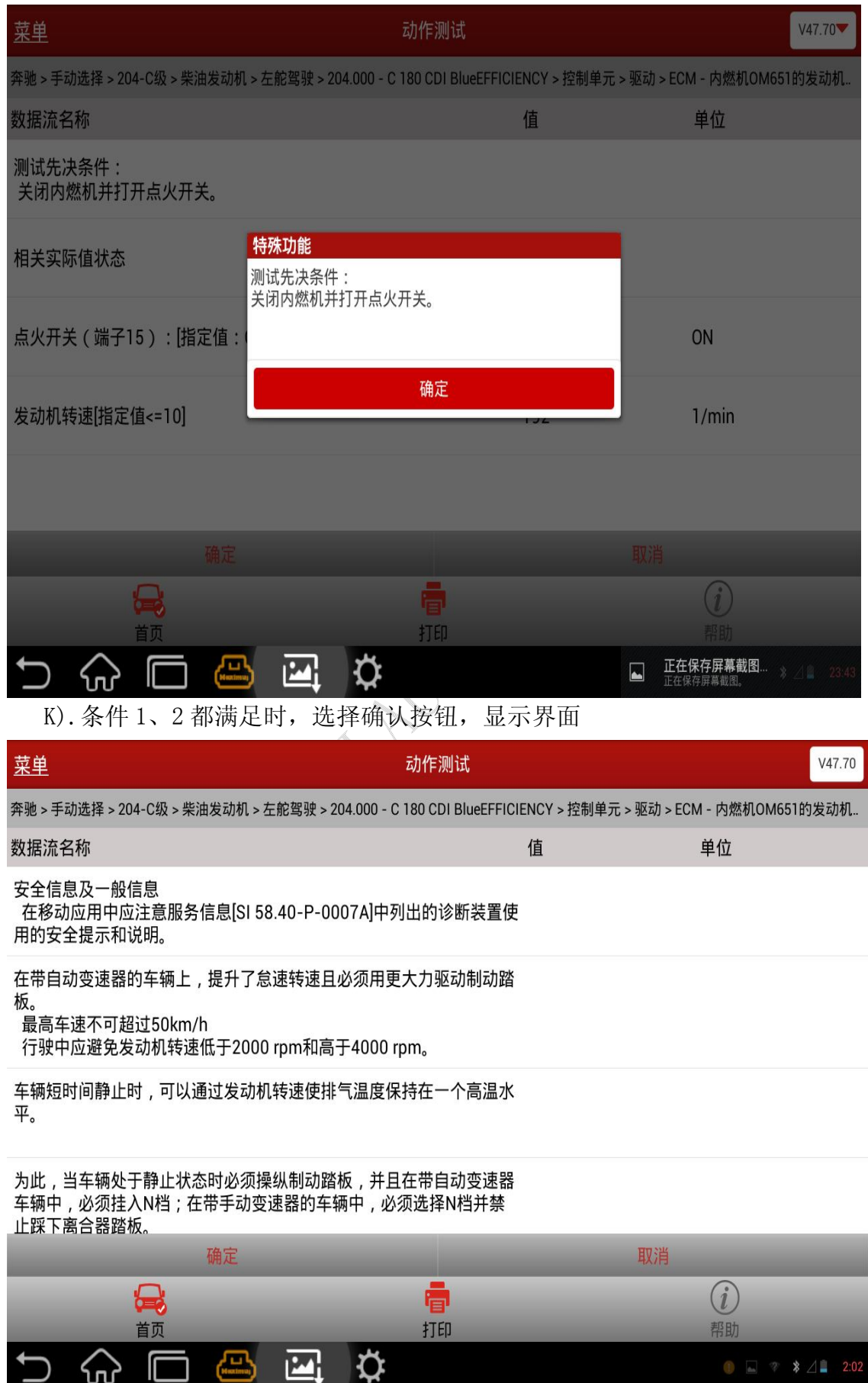

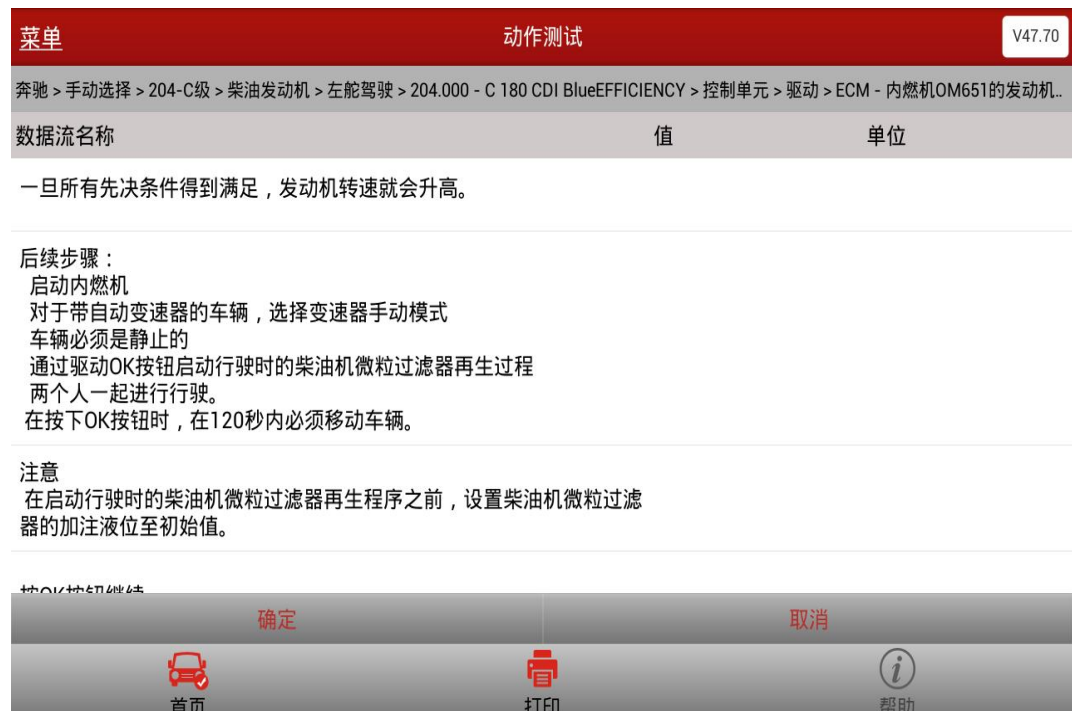

L).按照提示,选择确认按钮后,启动汽车,

 $\begin{array}{ccc} \mathbf{1} & \mathbf{1} & \mathbf$ 

- M).正常情况,软件持续停留此界面,根据数据流值判断是否执行成功;
	- a). 执行失败时, 提示如下界面, 选择确定按钮, 显示提示关闭点火、打 开点火后退出 DPF 功能;

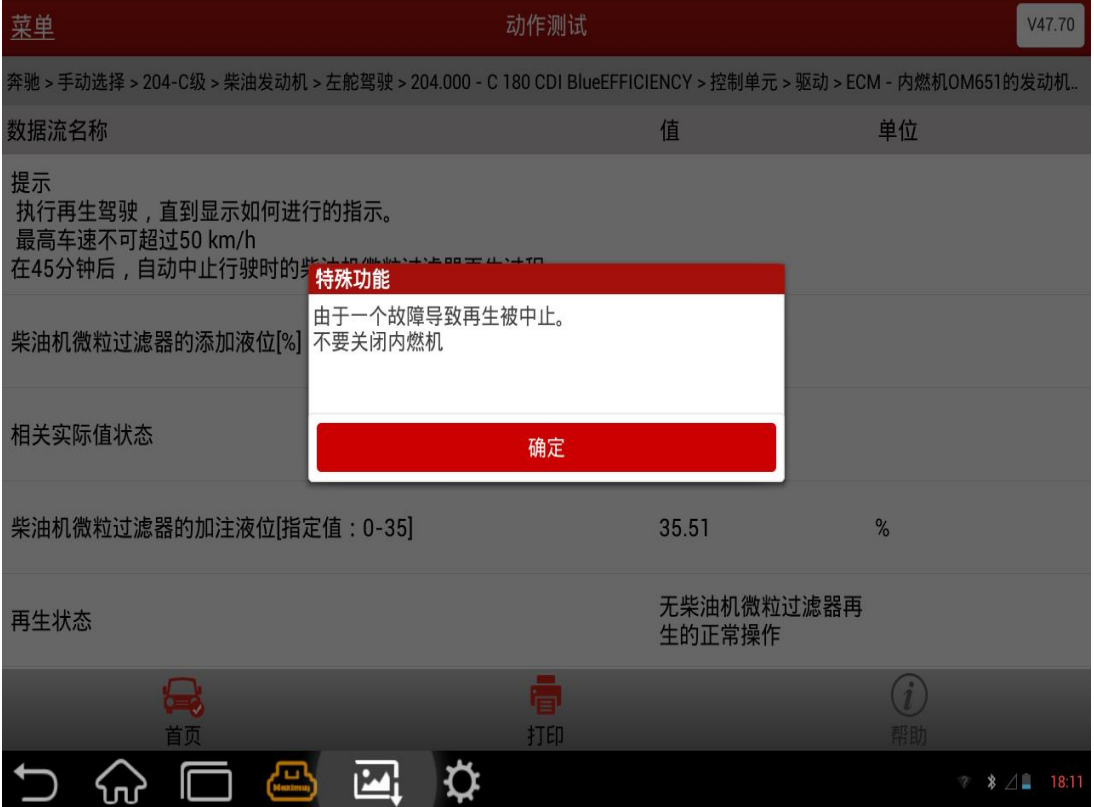

b).执行成功时,提示如下界面,选择确定按钮,显示提示关闭点火、打 开点火后退出 DPF 功能;

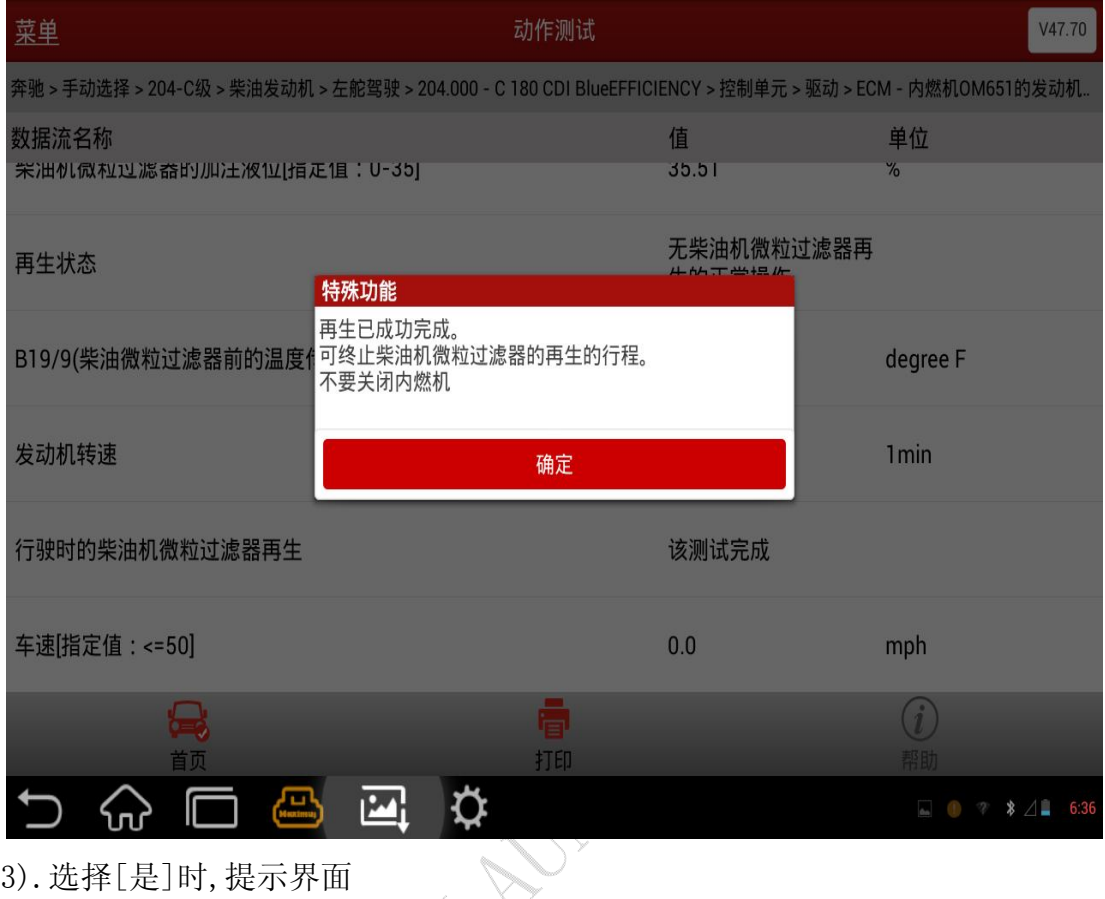

#### 3).选择[是]时,提示界面

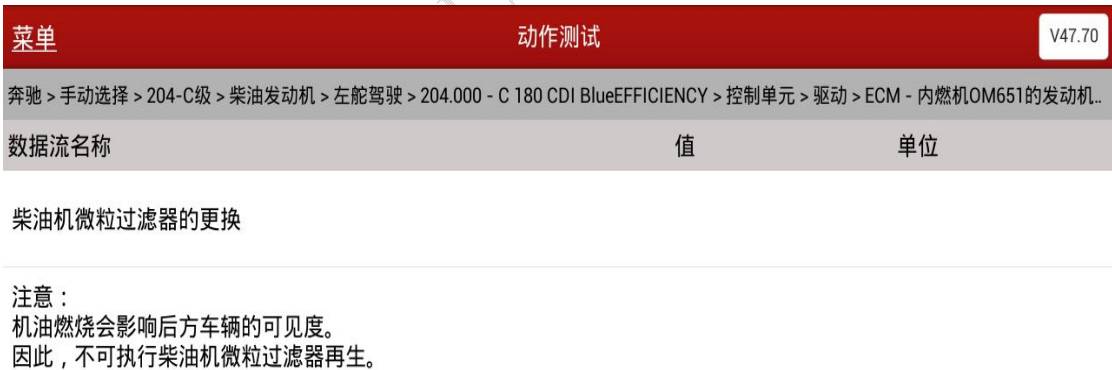

后续步骤: 可从下面的屏幕页创建一份打印稿。 更换柴油机微粒过滤器 再次学习柴油机微粒过滤器

#### 测试的结束

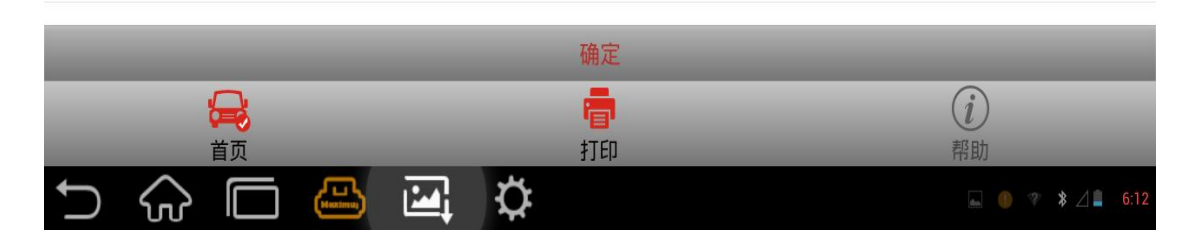

A).按照提示信息,往下执行,显示数据流界面

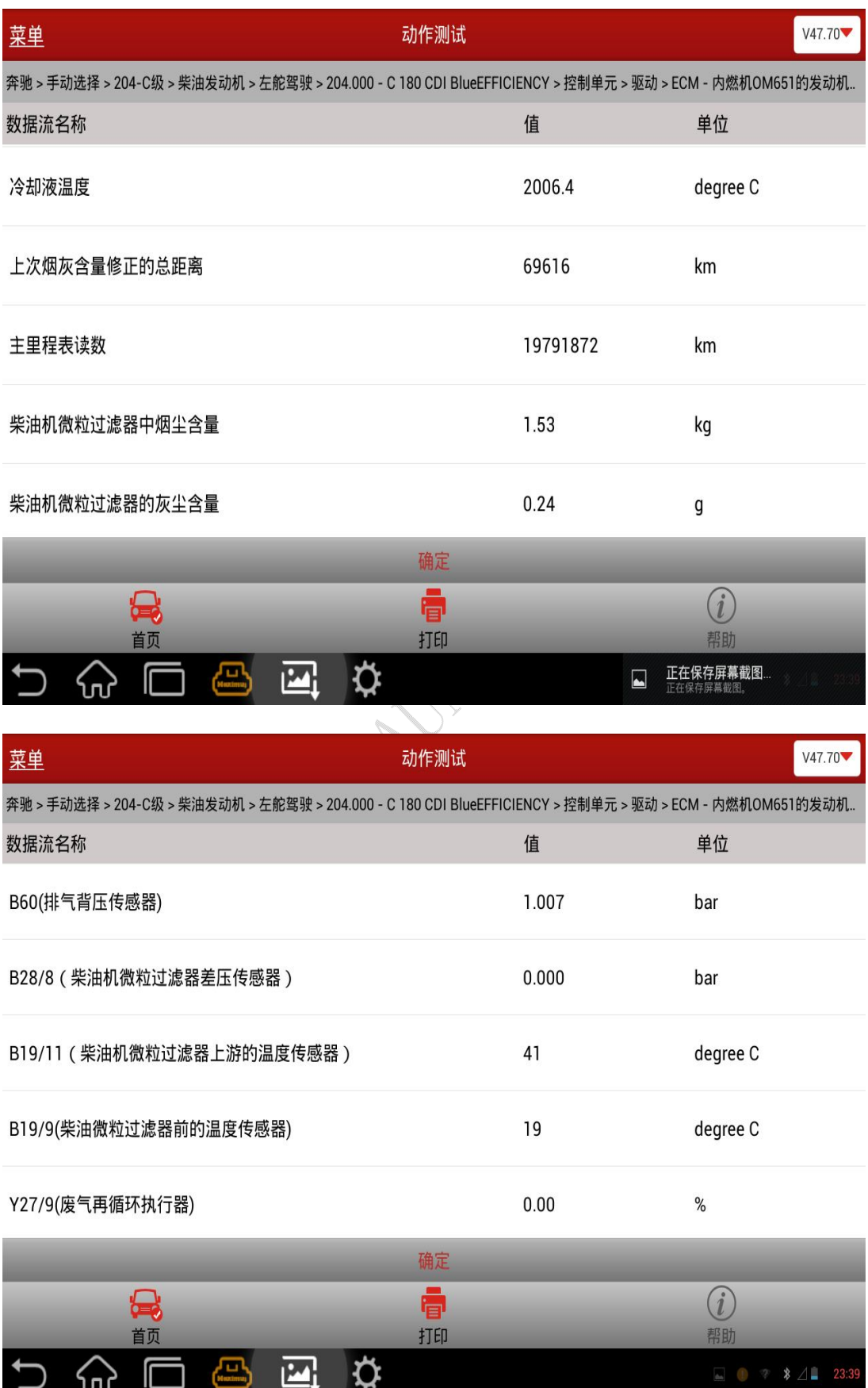

### B).选择确定按钮,显示执行提示界面;

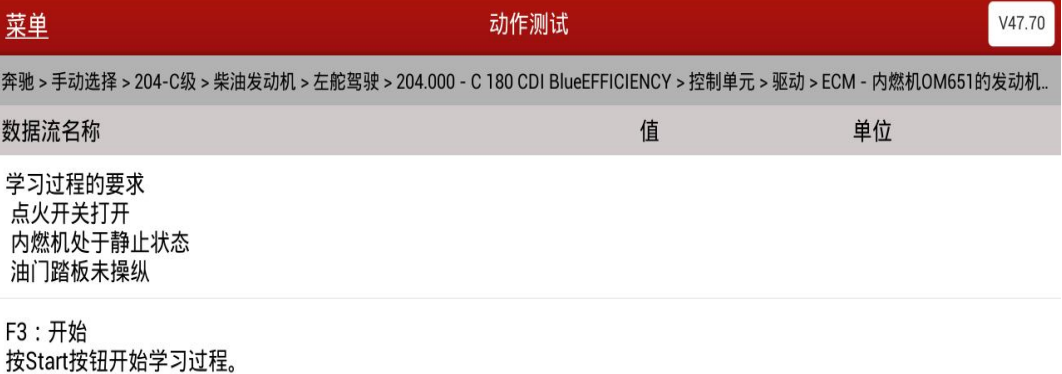

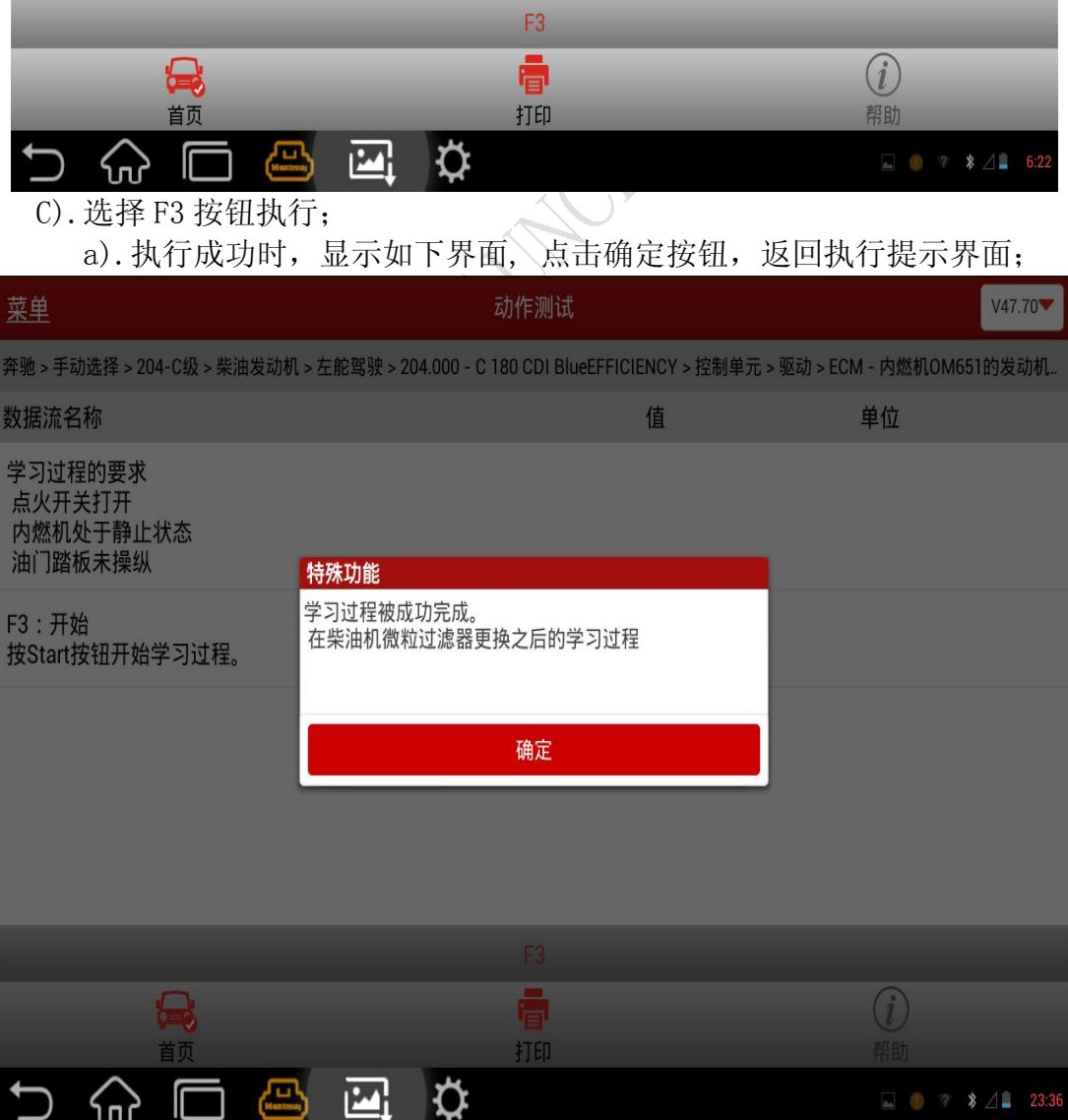

### b). 执行失败时, 显示如下界面, 选择确定按钮, 返回执行提示界面;

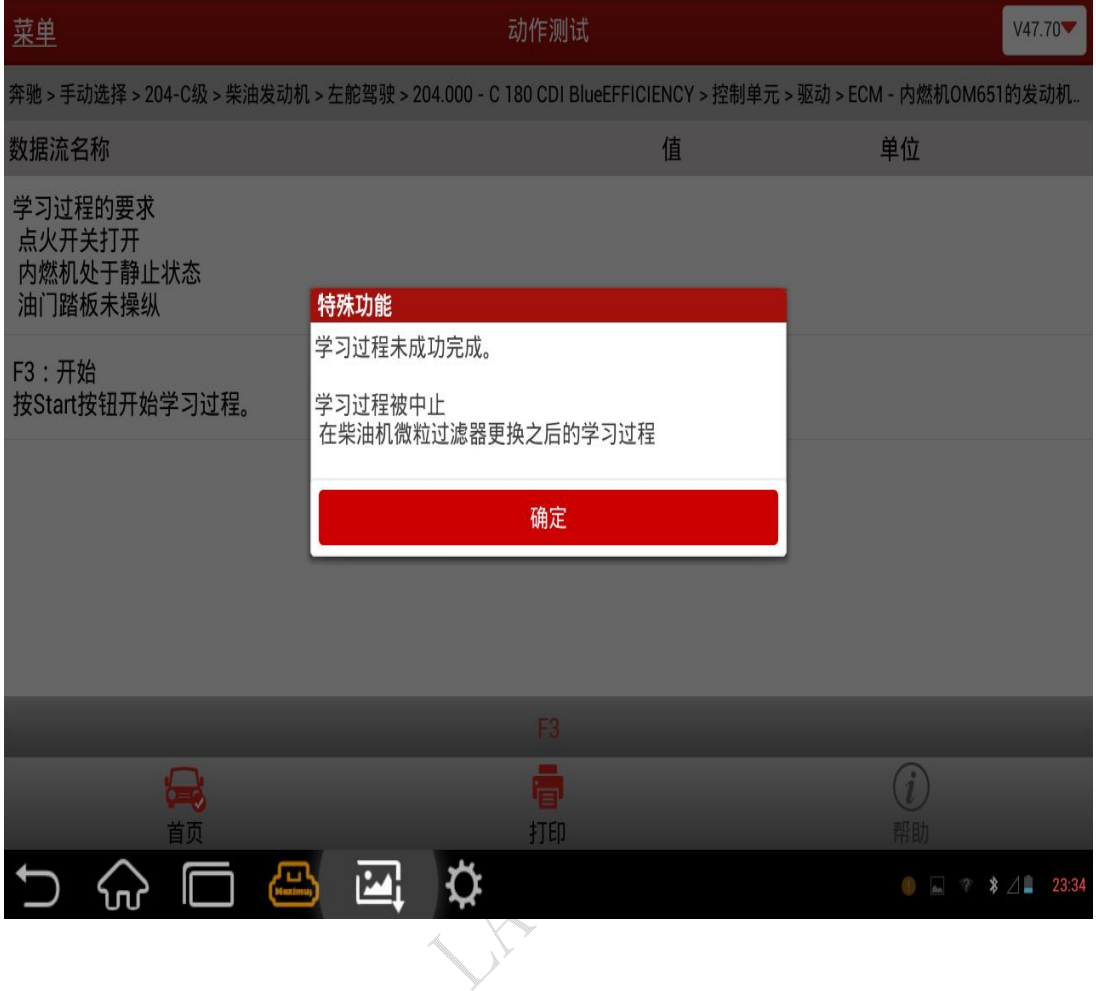

### 声明:

该文档内容归深圳市元征科技股份有限公司版权所有,任何个人和单位不经 同意不得引用或转载。